# **Hamlet**

## **2D BARCODE SCANNER**

USB PROFESSIONAL BARCODE SCANNER FOR QR CODES AND LINEAR BARCODES

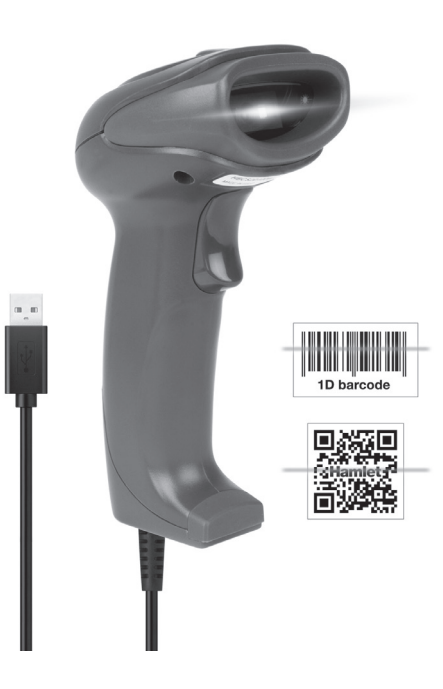

HBCS2D100U **USER MANUAL**

Dear Customer, thanks for choosing an Hamlet product. Please  $\boxtimes$ carefully follow the instructions for its use and maintenance and, once this item has run its life span, we kindly ask You to dispose of it in an environmentally friendly way, by putting it in the separate bins for electrical/electronic waste, or to bring it back to your retailer who will collect it for free.

We inform You this product is manufactured with materials and components in compliance with RoHS Directive 2011/65/EU, WEEE Directive 2002/96/CE, 2003/108/CE Italian Legislative Decree 2005/151 and EMC Directive 2014/30/EU for the following standards:

#### *Gentile Cliente,*

*La ringraziamo per la fiducia riposta nei nostri prodotti. La preghiamo di seguire le norme d'uso e manutenzione che seguono. Al termine del funzionamento di questo prodotto La preghiamo di non smaltirlo tra i rifiuti urbani misti, ma di effettuare per detti rifiuti una raccolta separata negli appositi raccoglitori di materiale elettrico/elettronico o di riportare il prodotto dal rivenditore che lo ritirerà gratuitamente.*

*Informiamo che il prodotto è stato realizzato con materiali e componenti in conformità a quanto previsto dalle Direttive RoHS 2011/65/EU, RAEE 2002/96/CE, 2003/108/CE D.lgs. 151/2005 e dalla Direttiva EMC 2014/30/EU per i seguenti standard:*

EN 55032: 2015 EN 55024: 2010 + A1: 2015

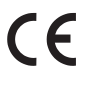

The complete CE declaration of conformity of the product can be obtained by contacting Hamlet at info@hamletcom.com. Visit www.hamletcom.com for complete information on Hamlet products and to access downloads and technical

support. Imported by:

CARECA ITALIA SPA - Scandiano (RE) . Italy

All trademarks and company names mentioned in this manual are used for description purpose only and remain property of their respective owners. The material in this document is for information only. Contents, specifications and appearance of the product are indicative and may change without notice.

*La dichiarazione di conformità CE completa relativa al prodotto può essere richiesta contattando Hamlet all'indirizzo e-mail info@hamletcom.com. Visita www.hamletcom.com per informazioni complete su tutti i prodotti Hamlet e per accedere a download e supporto tecnico. Importato da:*

*CARECA ITALIA SPA - Scandiano (RE) . Italia*

*Tutti i marchi e i nomi di società citati in questa guida sono utilizzati al solo scopo descrittivo e appartengono ai rispettivi proprietari. Le informazioni contenute in questo manuale, le caratteristiche e l'aspetto del prodotto sono soggetti a modifiche senza preavviso.*

### **LED Devices**

Hamlet products using led sources comply with IEC 60825-1, EN 60825-1: 2014. The led classification is marked on one of the labels on the product. Class 1 Led devices are not considered to be hazardous when used for their intended purpose. The following statement is required to comply with US

and international regulations:

Caution: Use of controls, adjustments or performance of procedures other than those specified herein may result in hazardous led light exposure.

Class 2 Led scanners use a low power, visible light diode. As with any very bright light source, such as the sun, the user should avoid staring directly into the light beam. Momentary exposure to a Class 2 Led is not known to be harmful.

In accordance with Clause 5, IEC 60825 and EN 60825, the following information is provided to the user:

CLASS 1: CLASS 1 LED PRODUCT CLASS 2: VISIBLE LED RADIATION DO NOT STARE INTO BEAM CLASS 2 LED PRODUCT

#### *Dispositivi LED*

*I prodotti Hamlet che utilizzano sorgenti led sono conformi a IEC 60825-1, EN 60825-1: 2014. La classificazione led è contrassegnata su una delle etichette sul prodotto. I dispositivi Led di Classe 1 non sono considerati pericolosi se usati per lo scopo previsto.*

*La seguente dichiarazione è richiesta per conformarsi alle normative statunitensi e internazionali:*

*Attenzione: l'uso di comandi, regolazioni o l'esecuzione di procedure diverse da quelle qui specificate può provocare l'esposizione a luce led pericolosa.*

*Gli scanner Led di Classe 2 utilizzano un diodo a luce visibile a bassa potenza. Come con qualsiasi fonte di luce molto luminosa, come il sole, l'utente dovrebbe evitare di fissare direttamente il raggio di luce. L'esposizione momentanea a un Led di Classe 2 non è nota per essere dannosa.*

*In conformità con la clausola 5, IEC 60825 e EN 60825, le seguenti informazioni sono fornite all'utente:*

*CLASSE 1: APPARECCHIO LED DI CLASSE 1 CLASSE 2: RADIAZIONE LED NON FISSARE IL FASCIO*

*APPARECCHIO LED DI CLASSE 2*

## **DEFAULT SETTINGS**

*IMPOSTAZIONI PREDEFINITE*

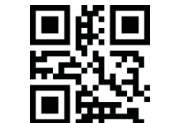

Factory Default *Impostazioni di Fabbrica*

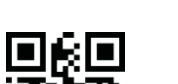

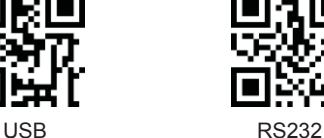

**SCAN MODE** *MODALITÀ SCANSIONE*

**INTERFACE** *INTERFACCIA*

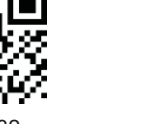

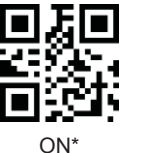

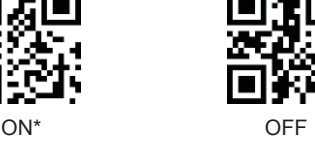

Note: When "ON" is selected, in Manual mode, the scanner enter sleep mode after 30 sec. Press scan button to wake up the scanner.

**SLEEP TIME SETTINGS** *IMPOSTAZIONE STAND-BY*

*Nota: Quando lo Stand-By è impostato su ON, in modalità Manuale lo scanner entra in Stand-By dopo 30 sec. Premere il pulsante di scansione per riattivare lo scanner.*

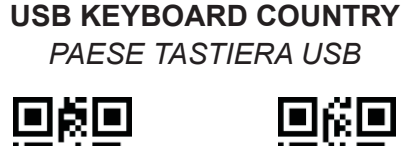

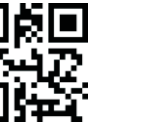

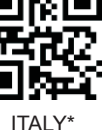

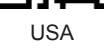

FRENCH (Francia) (Italia)

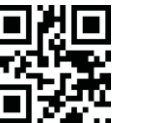

**GERMANY** 

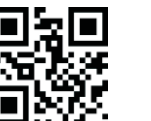

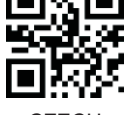

(Germania)

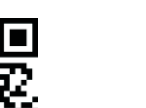

JAPAN (Giappone)

**SPAIN** (Spagna)

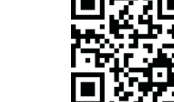

Version *Versione*

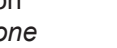

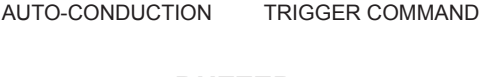

SUCCESSIVE SCAN (Scansioni Consecutive)

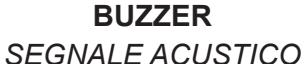

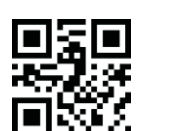

MANUAL (Manuale)

说回

 $\blacksquare$ 

ON\* OFF

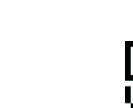

MID\*

(Medio)

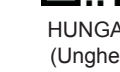

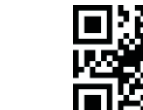

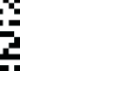

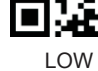

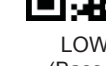

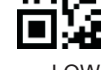

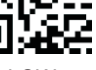

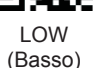

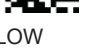

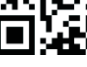

HIGH (Alto)

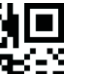

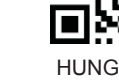

HUNGARY (Ungheria)

**CZECH** (Ceco)

## **OUTPUT DATA CODING MODE** *CODIFICA DATI IN USCITA*

In order to view scanned code in the correct encoding format, scan the output data encoding format. BIG5 format supports Traditional Chinese encoding.

*Per visualizzare i dati scansionati nella codifica desiderata, scansionare il relativo codice di codifica. Il formato BIG5 supporta la codifica in Cinese Tradizionale.*

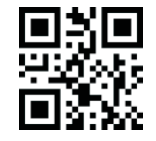

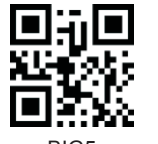

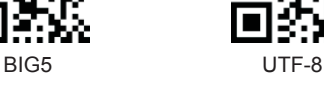

## **INPUT DATA ENCODING MODE** *CODIFICA DATI IN INGRESSO*

In order to allow scanner read different encoding formats, scan the desired input data encoding format below.

*Per poter leggere diversi tipi di codici, scansionare il codice di codifica desiderato tra i seguenti QR code.*

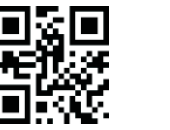

GBK\* UNICODE

 $\blacksquare$ 

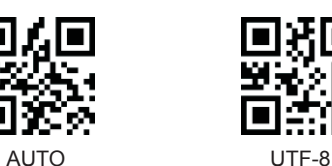

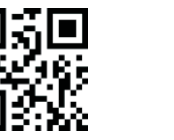

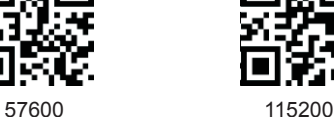

**REVERSE IMAGE** *IMMAGINE INVERTITA*

19200 38400

4800 9600

**BAUD**

βF

XО

Г 索

 $\blacksquare$ 

П

 $\blacksquare$ 

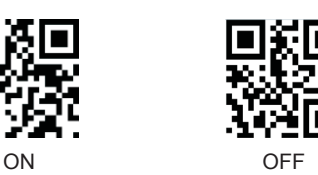

**SUFFIX SETTINGS** *IMPOSTAZIONE INSERIMENTO*

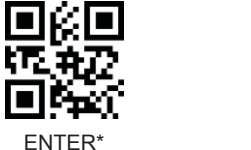

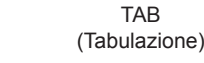

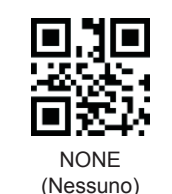

П

 $\blacksquare$ 

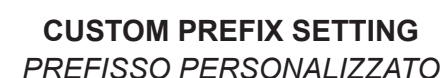

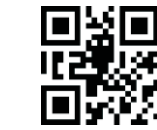

ADD PREFIX (Aggiungi Prefisso) DELETE PREFIX\* (Cancella Prefisso)

П

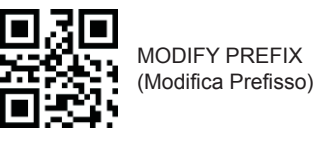

GBK\* UNICODE UNICODE **SEPART OF SALL SEE A CONSUMING THE SALL SEE A CONSUMING TO SET A CUSTOM PREFIX DITOGREE AS TOILOUS.** To set a custom Prefix proceed as follows. 1. Scan "Add Prefix" > "Modify Prefix". 2. Scan the Data Code\* in the "Numbers Appendix" and then "Save" to confirm setting.

> *Per impostare un Prefisso personalizzato procedere come segue.*

> *1. Scansionare "Aggiungi Prefisso" > "Modifica Prefisso".*

*2. Scansionare il Codice Dati\* in "Appendice Numeri" e quindi "Salva" per confermare l'impostazione.*

## **CUSTOM SUFFIX SETTING** *SUFFISSO PERSONALIZZATO*

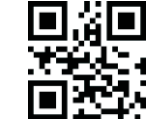

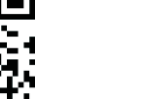

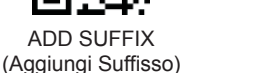

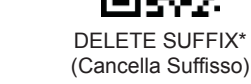

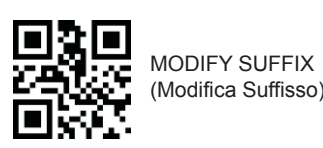

To set a custom Suffix proceed as follows. 1. Scan "Add Suffix" > "Modify Suffix". 2. Scan the Data Code\* in the "Numbers Appendix" and then "Save" to confirm setting.

*Per impostare un Suffisso personalizzato procedere come segue.*

*1. Scansionare "Aggiungi Suffisso" > "Modifica Suffisso".*

*2. Scansionare il Codice Dati\* in "Appendice Numeri" e quindi "Salva" per confermare l'impostazione.*

\* Data Code consists of an alphanumeric code. To insert the desired Data Code, please refer to Hexadecimal Encoding table in the complete user manual available for download at hamletcom.com website.

For example. If you want to add "#" symbol as Prefix/Suffix, you must scan "2" and "3" QR codes in "Numbers Appendix".

*\* Il Codice Dati è composto da un codice alfanumerico. Per inserire il Codice Dati desiderato, fare riferimento alla Tabella di Codifica Esadecimale nel manuale utente completo disponibile per il download sul sito hamletcom.com.*

*Per esempio. Se desiderate inserire il simbolo "#" come Prefisso/Suffisso, dovete scansionare i codici QR "2" e "3" in "Appendice Numeri".*

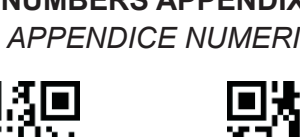

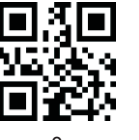

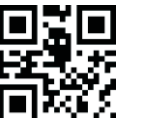

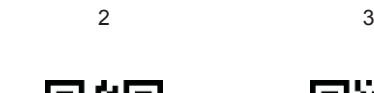

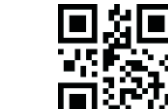

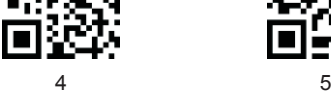

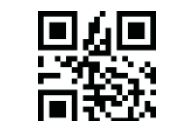

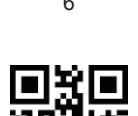

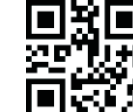

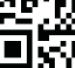

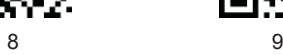

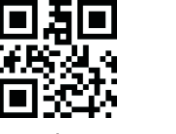

A B

C D

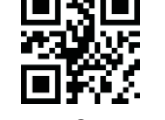

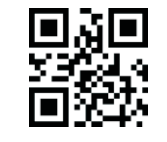

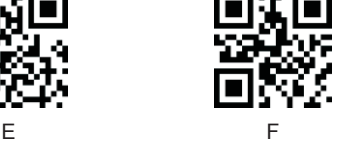

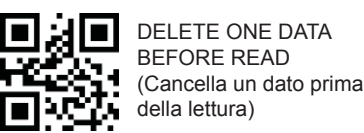

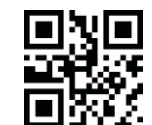

DELETE A STRING OF DATA BEFORE READ (Cancella stringa dati prima della lettura)

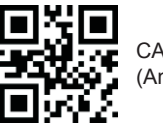

CANCEL SETTINGS (Annulla Impostazioni)

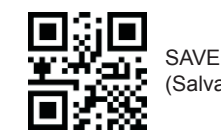

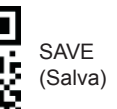

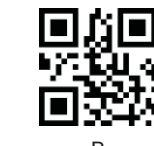

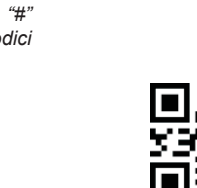

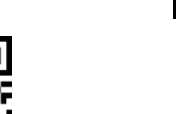

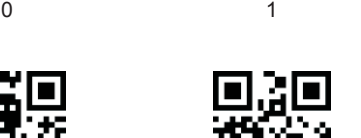

同望

同

ìЖ,

П

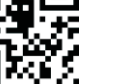

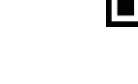

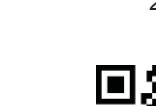

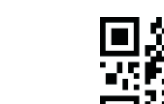

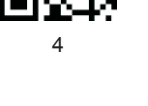

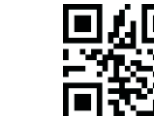

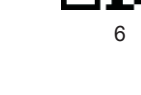

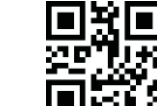

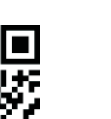

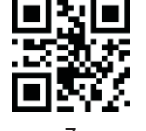

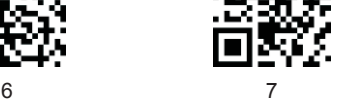

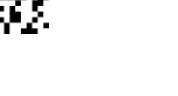

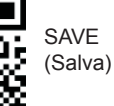